# **Submitting a Pending Course (Student)**

## **What is a Pending Course?**

• A student is prompted to submit a Pending Course when they are unable to find a relevant match to their prior course work in the Colleges & Courses tab of Transfer Portal.

## **Table of Contents:**

- Feature Overview
- $FAO$
- Related Articles

#### **Feature Overview**

**Overview and Navigation:**All active course equivalencies are pulled from the partner's Student Information System (SIS). The course equivalencies are then searchable by the student on the Colleges & Courses tab of Transfer Portal. A student uses the predictive text search bar to find their course work, usually searching a course code (KAY101) or by course keywords (Kayaking). If the search bar returns 0 results, the student is then prompted to Add New Course for review by the partner. Similarly, if a student searches for a course and sees multiple results in the drop down, but none seem to match the course they are looking for, the student can Add a New Course for review.

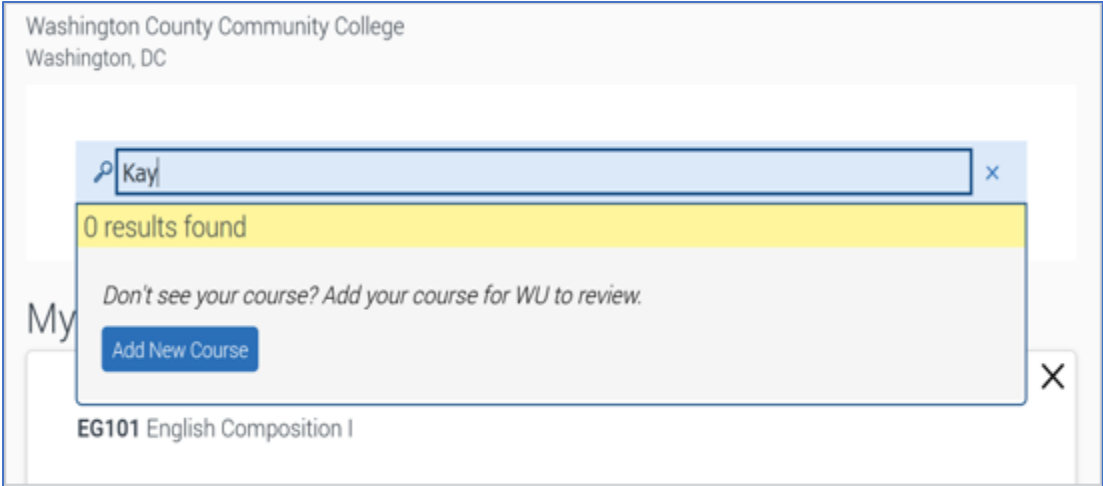

After a student clicks Add New Course, they will be prompted to fill out a short form with course information. All fields are required.

**\*Reminder:** A student must create a profile to submit a course for review. If the student is logged in when they click 'Add New Course', they will proceed to complete the New Course form shown below. If a student is not logged in, they will be asked to log in or create a profile before proceeding.

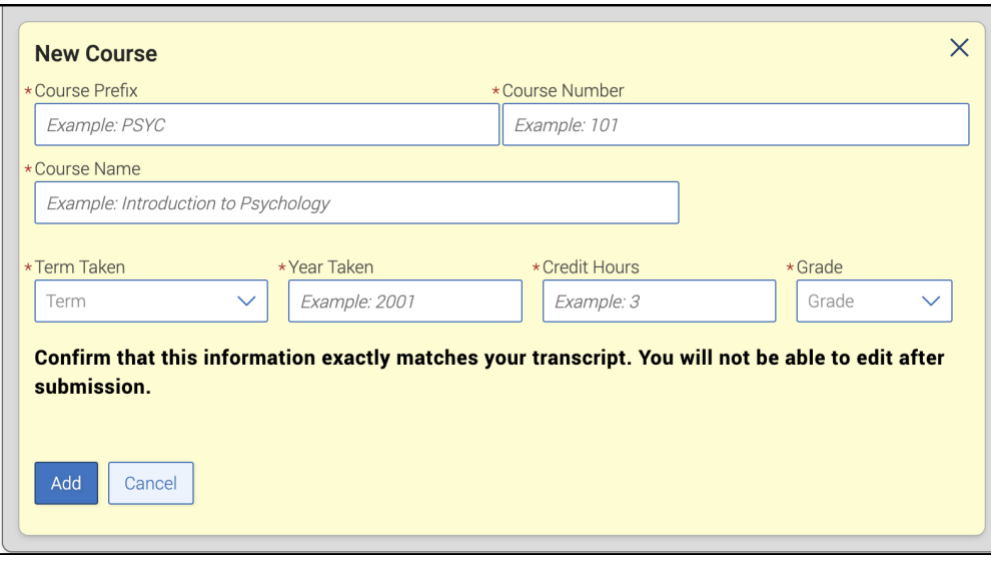

- **Course Prefix**  asks for the 3-4 letter prefix of the course code (ex: PSYC) at the institution the student took the course
- **Course Number** asks for the 3-4 number suffix of the course code (ex: 101) at the institution the student took the course
- **Course Name** asks for the full title of the courses (ex: Introduction to Psychology) at the institution the student took the course
- **Credit Hours** asks for the credits awarded to a student for completing this course (ex: 3) at the institution the student took the course

## **Frequently Asked Questions**

- 1. Can I edit the fields on the New Course form?
	- *No, the fields are standard.*
- 2. What happens after a student completes the form?
	- *After a student clicks 'Add', the process is kicked off for your institution's specific Pending Course Workflow. This can mean an email is sent to a specific person or shared inbox, or the manager of this process at your institution checks the Pending Course Dashboard for new courses.*

## **Related Articles**

- 1. Pending Course Workflow (Staff facing)
- 2. College list